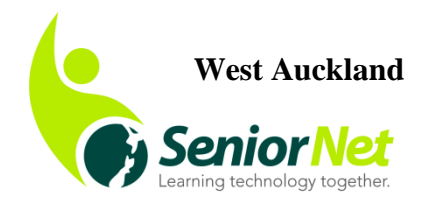

Ph: 09 8377600 Email: **snwestakl@gmail.com** Henderson RSA 66 – 70 Railside Ave Henderson

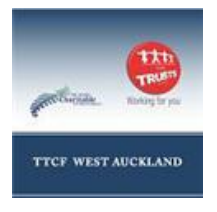

*Newsletter, January/February, 2020* 

# *From the Chair*

Hi Everyone, Happy New Year

Well another year has been and gone; I don't know if it's getting older that makes them go quicker each year. Thank you all for your support through 2019.

So looking forward to another good year of SeniorNet and let's hope we see many more of you at our Centre in the Henderson RSA. We hope to get some classes organised to start in February and also a reminder that our first HELP DAY will be on 28<sup>th</sup> JANUARY between 10 and 11am.

If you need help moving from Windows 7 to Windows 10 don't hesitate to get in touch, although I think most of you will find it relatively painless.

Our next Kelston meeting will be on 18<sup>th</sup> February and will be our AGM, followed by our usual guest speaker and morning tea.

We would love to have a few more volunteers for the committee; you don't have to teach, but it would be good to share a few jobs around to make it a little easier for our current members. Anyone with lots of tech knowledge would be most welcome also, as keeping up to date with all that is going on in this field is quite mind boggling.

Our Congratulations go to SeniorNet Federation's recently retired CEO, Grant Sidaway, on receiving MNZM (NZ Order of Merit) for his services to seniors and ICT education.

Keep well and go safe.

Regards June, Chairperson

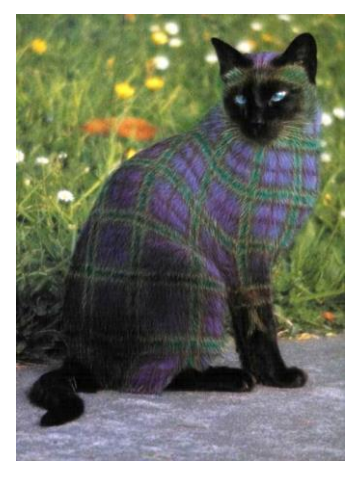

**Greetings from the Tartan Tatler** 

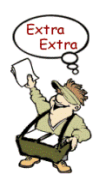

### *Twenty Years In*

It is hard to believe that we are now in the twentieth year of this century; the end of the second decade is only a few short months away. I can remember the panic the dawn of the new century caused when

businesses were terrified that the internet world was going to come tumbling around our ears. Then nothing happened ! And all our devices just quietly rolled over.

When I was a child New Year was our main celebration. Businesses closed down for two whole days and my dad didn't have to go to work.

New Year's Eve, Hogmanay, or *Oidhche Challuin* in my language, was the much anticipated night for children when we went round every house in the village, each carrying an empty sack. We had a rhyme we recited at each door to renew the year, after we'd circled the house clockwise. We lived in hope of receiving some 'goodies' for our sacks, rare biscuits, maybe a scone, or perhaps a Spanish or Israeli orange, or even, riches of riches, a threepenny bit. If we only received a halfpenny we were rich.

These ancient rituals died out with the advent of television, and other modern rituals. Oh, the powers of nostalgia to reminisce about childhood!

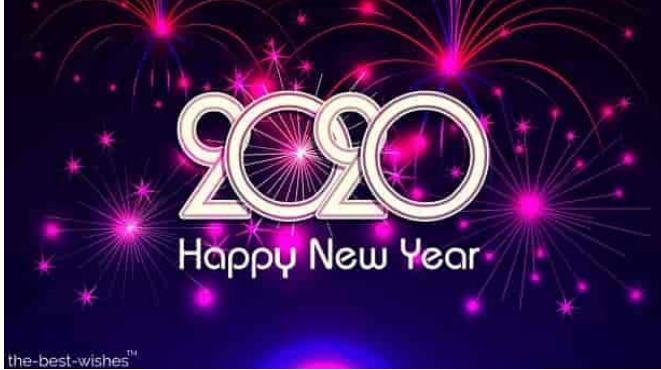

### *Bliadhna Mhath* Ū*r*

*When you're stressed you eat ice cream, cake, chocolate and sweets. Why? Because stressed spelled backwards is desserts. Here's hoping you didn't get too stressed over the festive season and were able to enjoy your desserts!*

## *Monthly Meeting*

**Remember** our monthly meetings at Kelston Community Centre are held on the **3 rd Tuesday of every month at 10 a.m**. Circle the days on your calendar; put it in your diary now!

For your 2020 calendar: the first monthly meeting for 2020 will be on **18 February, 2020 at 10.00 am.**

## *Help Days*

The **2nd and 4th Tuesday** of the month, **10.00 am to 11.00 am**.

Please note the time. It means the tutors do not have to stay after 11.00 am if no-one turns up, but will be still available until noon as/if required.

#### **The first Help Day in 2020 will be Tuesday, 28 January, then Tuesday, 11 February, then Tuesday 25 February. Same time, same place.**

We look forward to seeing you all again.

We are encouraged by the number of people who have attended our Help Days, and have found that the majority of questions are more involved than we had originally anticipated. Therefore we charge a \$5.00 fee per Help Day session.

This time is also suitable for those wishing to enquire about classes, joining SeniorNet or just generally finding out a bit more about what we do.

These are now payable, with a wee reduction for the **2020 SeniorNet subscriptions** – now \$25, single, \$45 double.

#### *Erasing your smartphone*

Before you donate your old smartphone to Star Ship, or perhaps you want to sell it, it is important to ensure that all your private data are erased completely. If you are selling your old smartphone it is important to erase it completely.

Android users – go to the Apps menu; tap on Settings; tap on Backup & Reset; tap on Factory data Reset; tap on Reset phone. Enter your pattern, PIN or password if prompted. Tap Erase everything.

iPhone users – go to menu screen; tap on Settings app; scroll down to iCloud and tap on it; scroll down and tap on Sign Out. Go back to Settings; scroll down to General and tap on it; scroll down and tap on Reset; tap on Erase all Content and Settings. This will reset your iPhone so that it will appear brand new.

This erasure is permanent. Whatever data you have on your phone will no longer be accessible or recoverable. So back up elsewhere anything you want saved.

### *Some iPad info*

\*Scroll faster – compared to a trackpad, your old, slow fingers can zoom down on an iPad. Hold the space bar down on the keyboard until all the keys go grey. As long as you don't remove your finger, you can quickly scroll through your contents.

\*Extend you battery life. While Apple's "Background App Refresh" may be useful for downloading and preparing the latest updates to your Twitter timeline, turning it off can help save battery life. It may take a few seconds longer to load when you first open apps, but the extra battery life is worth the nominal wait. Go to Settings app; select General; then select Background App Refresh; turn the feature off from the top.

\*If you don't want all your family to see all your photos put them into an album that is separate from your current camera roll. Open your photos app and tap Select in the upper right-hand corner. Tap on the photos you want to hide and select the Share button from the bottom left of the screen (it looks like a box with an arrow coming out). Select Hide from the menu that appears at the bottom of your screen. Now your photos are hidden in a separate album which you can access anytime you want. \*Get to the top of the webpage quickly. Tap the title bar of the app or

web page to go zooming back up to the top. \*Scan documents. Use you iPad camera to take a photo of your document and add it directly to Notes. To use it – open the Notes app, tap the plus  $( + )$  button in the bottom centre of the display; choose scan documents. There are options like black and white, grayscale or colour.

\*Show two apps at once on your screen – open the Home Screen, make sure both apps you want to use are in the Dock at the bottom centre of the screen. Open the first app you want to use. Swipe up from the bottom of the display to reveal the Dock again; tap and hold the icon of the second app you want to use. To even the screen space each app is taking, touch and drag the dividing line between the two apps towards the centre of the screen.

\*Do you want to type with your thumbs like on a smartphone? Split the keyboard to give you a giant smartphone. Hold the keyboard icon on the bottom right of the screen until a menu pops up. Without lifting your finger from the screen, move it up to Split and the keyboard will separate. To put it back to normal, the process is the same except you will select Merge.

iPad comes with a built-in search engine that will help you locate anything stored on your device or the cloud. To access the Spotlight tool, touch the centre of your display and pull down a menu will appear with a search bar, Siri suggestions of apps to use, and some recommendations based on previous activity. Type to search for your query, touch the results to open them.

## *A few computer technology terms*

The letter "G" (for giga) before a unit of measure means the value multiplied by 109 (one billion).

The letter "T" (for tera) before a unit of measure means the value is multiplied by 1012 (one million million)

Therefore 1 Tera = 1,000 Giga and 1 Giga = 1,000 Mega.

Processor speed – this is the speed at which a computer can run applications. It is measured in hertz (abbreviation: Hz). The latest processing speeds are noted in MHz (megahertz) or GHz (gigahertz) because they are so fast. The higher the processing speed, the faster a computer will be able to run word processing applications (e.g. Word), music players, imaging software and so on.

RAM (Random Access Memory) is a type of computer data storage. It is the memory available to the programmes running your computer (word processor, music player, internet browser and so on). More RAM allows you to run more applications at once, so the more RAM there is on your computer, the better. Newer computers usually have a minimum of 4 GB of RAM.

Hard disc drive – this is where your computer stores such data as music files, photos, videos, and various documents. The storage capacity of hard drives is measured in bytes, so the bigger the hard drive the more files you can store. Most computers now come with a hard drive of over 500 GB. There are also external hard drives which you connect to your computer through a USB port. It is recommended to back up (i.e. copy) your files onto an external hard drive, in case your computer crashes. The latest external hard drives have a capacity of over 5 TB (5,000 GB).

USB (Universal Serial Bus) Port – this is the place where you plug in devices that may not have come with your computer, like an optical mouse. "Universal" means this port is found on Mac computers and PCs and is a standard type of plug for most computer add-ons like external hard drives, digital cameras, mobile phone cables and the like. It allows you to transfer data from your computer to other devices, or vice versa. It is where you plug in a memory stick where you can store data, or backup something for safekeeping.

It helps if you imagine auto correct as a tiny little elf in your phone who's trying so hard to be helpful but is in fact quite drunk.

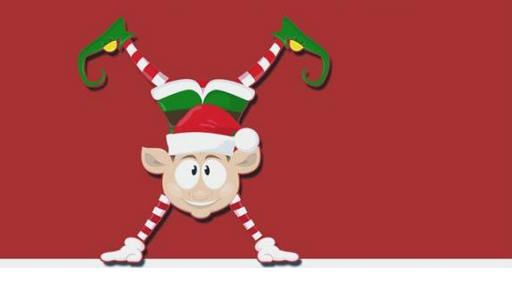

My mind is like an **internet browser. Thirteen** tabs open, five of them are frozen and I don't know where the music is coming from.

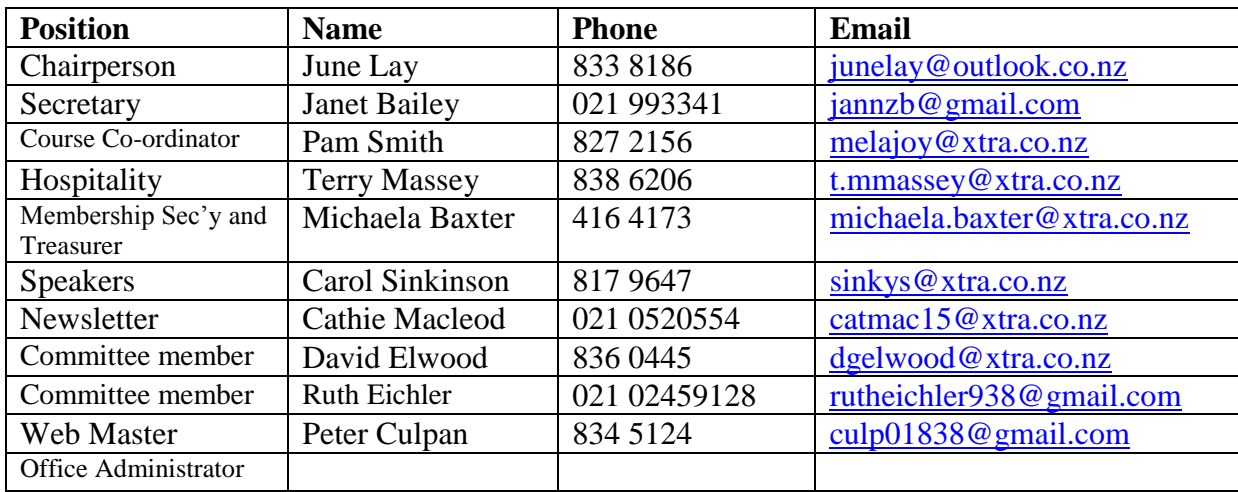

## *West Auckland Committee Members 2019/20*

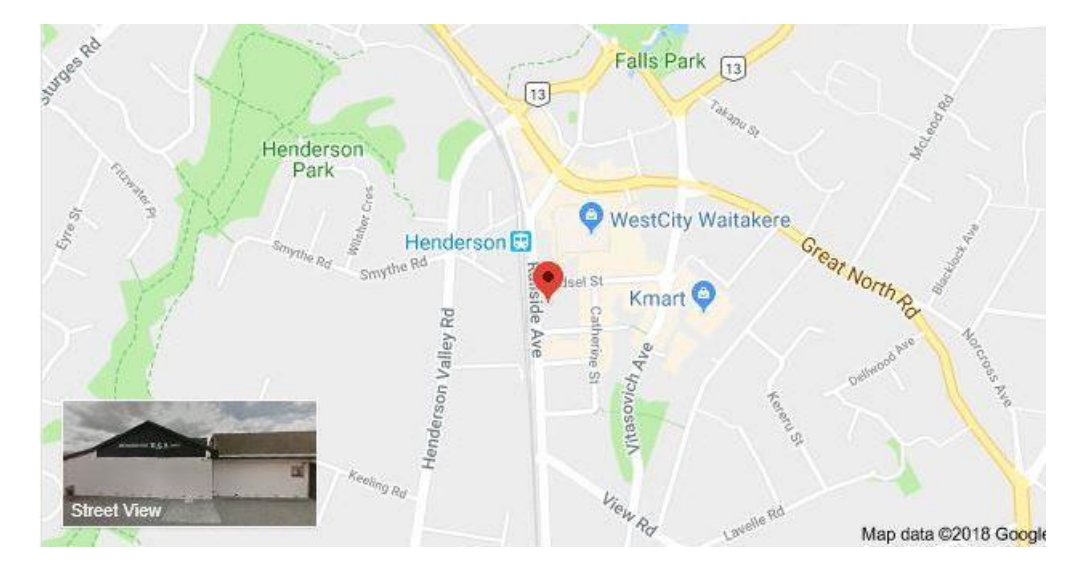

#### Here we are, at the Henderson RSA, Railside Avenue Henderson, close to bus and rail routes.

#### **Disclaimer:**

Some of our Club members who have specialised computer knowledge voluntarily give help to those with computer problems and may also give advice about purchasing computers etc.

It is essential that members of SeniorNet are aware that such help and advice imposes no responsibility or liability either on those members who provide such help and assistance or on SeniorNet West Auckland Inc.

#### **Acknowledgement:**

We acknowledge the support of the major sponsor of our Learning Centre: **The Trusts Community Foundation (TTCF)**. Our main benefactor, assisting their local community.

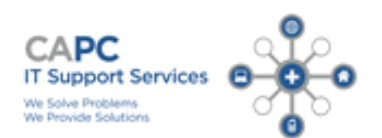

We provide personalised IT support at your place or ours. Computers repaired, maintained and upgraded. Virus removal. Internet and email set up. Remote access computer support. System Security advice.

Phone: 833 3426 or 0274 737 742

20% off labour to SeniorNet members

Mia Soliola is SNWA's sponsor and technical support.

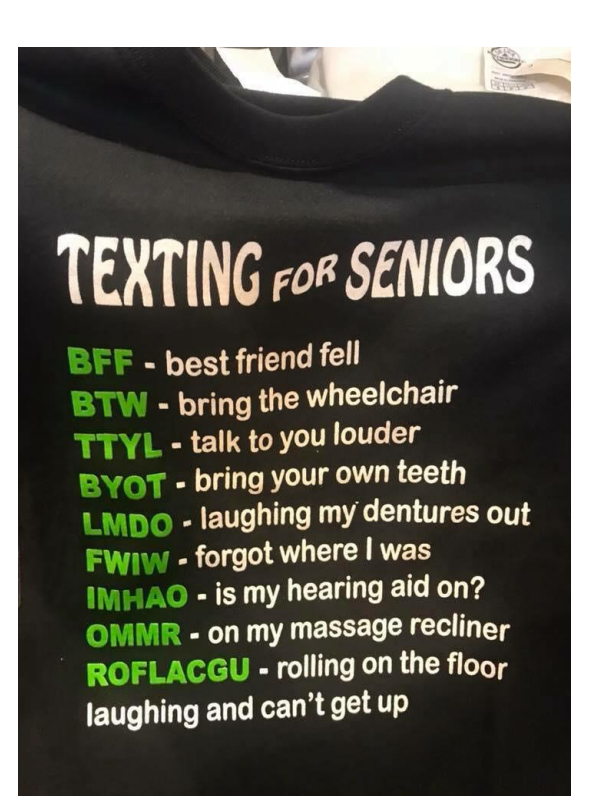